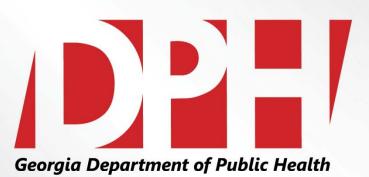

# Food Sales Self-Reporting –Shelf Tag Survey Corporate Vendors

Presentation to:Vendor Advisory ForumPresented by:Edwardo HebbertDate:December 8th, 2015

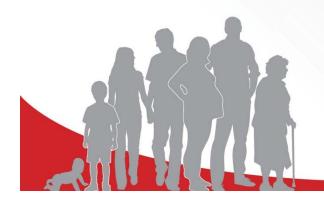

#### **Food Sales Report Forms**

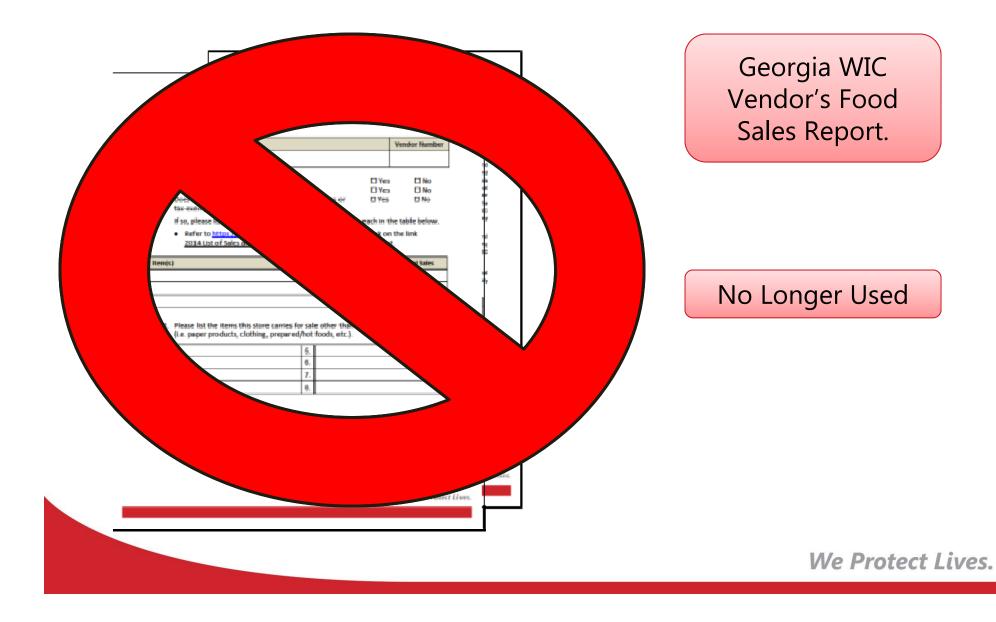

### **Purpose of the Survey**

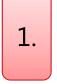

Each WIC authorized store must be assessed to ensure an accurate assessment of sales data.

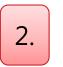

Paperless system. Electronic format to submit monthly food sales figures.

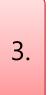

Simply key in the information into the SENDSS Questionnaire and upload Sales and Use Report documents (ST-3's).

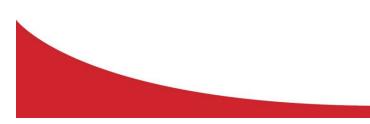

# **Logging into the Survey**

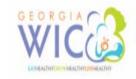

Georgia Department of Public Health WIC Food Pricing Survey Login

Welcome to the Georgia WIC Program electronic website for shelf price collection.

Please follow these instructions carefully:

 Enter your vendor number in the Vendor ID field and the password that was previously mailed to you. If you are part of a chain, use the Chain ID that was assigned to you. When the surveypage comes up, please be sure to enter your e-mail address and fax number.

 Enter the most or least expensive price, using dollars and cents, of each item in the size and brand or type indicated. It is mandatory to enter a price for all items marked with an asterisk (\*). If you do not stock or sell the product and it is not marked with an asterisk, you are not required to enter a price.

3. Upon completion, be sure to scroll to the bottom of the page and select SAVE. You will be asked to review your entries.

4. After reviewing your entries, click FINISH. You will be asked to SAVE or FINISH. Entries can be saved and completed later by clicking the SAVE button, or once you have entered all of your pricing information, click FINISH to finalize your survey.

Download Detailed Instructions: PDF (394k) MS Word (317k) Download Georgia Wic Approved Food List PDF(211K)

| Vendor ID (or Corporate ID): | Password:                    |
|------------------------------|------------------------------|
|                              |                              |
|                              | ogin                         |
|                              |                              |
| Vendor Contact Number: 4     | 404-657-2900 or 866-814-5468 |

Log-In using the username (Vendor Number)and password provided by WIC Vendor Management. Click on the Login icon.

### **Logging into the Survey**

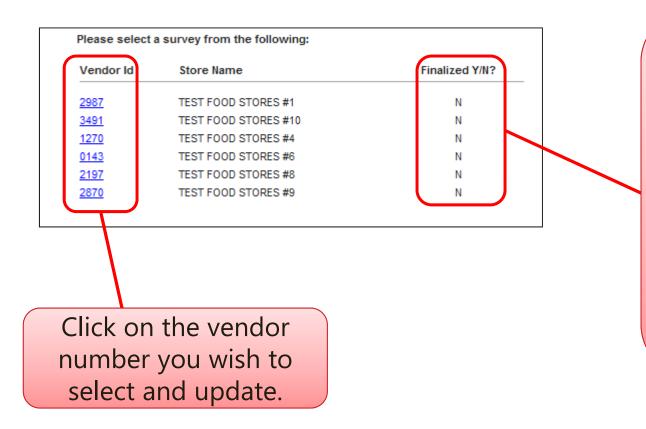

**Note:** to complete a survey for multiple stores, select a store from the list that has a "**Y**" under the finalized column. If the Finalized column shows all "N" like the example, select the first store on the list instead.

### **Completing the Survey**

The Vendor information is pre-populated. However, you can enter updates or any missing information.

Provide the name and phone number of the person completing the survey.

| endor Information                                  |                                                 |                                                                                                    |
|----------------------------------------------------|-------------------------------------------------|----------------------------------------------------------------------------------------------------|
|                                                    | Download Detailed Instructions: PDF (3)         | 94k) Download Georgia Wic Approved Food List PDF (21)                                               |
| Failure to inform the Ge                           | orgia WIC Program of any ch<br>application of a | ange in vendor information could result in the sanction.                                            |
| Vendor Number:                                     |                                                 |                                                                                                    |
| *Full Legal Name of Store:                         | TEST                                            |                                                                                                    |
| Full Legal Name of<br>Corporation: (if applicable) | TEST                                            |                                                                                                    |
| *Physical Address:                                 | 1234 SOME STREET                                | SOME CITY , GA 30303 -                                                                              |
| *Mailing Address:                                  |                                                 | ,,                                                                                                  |
| *Square Footage of Store (no                       | ot including storage area and adm               | inistrative space):sq ft                                                                            |
| Phone:                                             | 404 -657 -2900 ext.                             | Fax Number:                                                                                         |
| Email:                                             | GAWIC@DHP.GA.GOV                                | ]                                                                                                   |
| GA Dept. of Agriculture ID:                        | S                                               | NAP Number:                                                                                         |
| Federal ID Number:                                 | S                                               | tore Manager Name:                                                                                  |
| Owners Name(s):                                    |                                                 |                                                                                                    |
| Is this store Incorporated?                        | C Yes C No                                      |                                                                                                    |
| *This Survey was Completed By                      | ſ                                               |                                                                                                    |
| First Name                                         | MARY                                            | Last Name: SMITH                                                                                    |
| Title                                              | MANAGER                                         |                                                                                                    |
| Phone:                                             | 404 -657 -2900                                  | Email: MARY.SMITH@GMAIL.COM                                                                         |
|                                                    |                                                 | ike to receive periodic updates on WIC vendor<br>ditional email addresses in the Comments section a |

# **Price Listing Completion**

Input the brand and prices in the appropriate sections.

An asterisk (\*) indicates you must fill in the price. Any missing information will be asked for when you finalize the survey.

|                                                                                                    | 12.44                                                                                                  | 123000                      | Mew WIC Minimum Inventory B                                                                              |          |
|----------------------------------------------------------------------------------------------------|----------------------------------------------------------------------------------------------------|-----------------------------|----------------------------------------------------------------------------------------------------|----------|
| "Cheese                                                                                                    | Lis                                                                                                    | t Brand                     | 16 oz (Least Expensive                                                                                   | :)       |
| Block Cheeses<br>American                                                                                                    | Nacho                                                                                                  | Libre                       | \$ 2.22                                                                                                  |          |
| Cheddar                                                                                                    | Better (                                                                                               | Cheddar                     | \$ 4.44                                                                                                  |          |
| Colby                                                                                                    | 10                                                                                                    |                             | s                                                                                                    |          |
| Colby/Jack                                                                                                    |                                                                                                    |                             | s                                                                                                    |          |
| Monterey Jack                                                                                                    |                                                                                                    |                             | s                                                                                                    |          |
| Mozzarella                                                                                                    |                                                                                                    |                             | s                                                                                                    |          |
| Swiss                                                                                                    |                                                                                                    |                             | s                                                                                                    |          |
| Sliced Cheeses                                                                                                    |                                                                                                    |                             | 5                                                                                                    |          |
| Cheddar                                                                                                    |                                                                                                    |                             | s                                                                                                    |          |
| Swiss                                                                                                    |                                                                                                    |                             | s                                                                                                    |          |
| String Cheeses<br>Mozzarella                                                                                                    |                                                                                                    |                             | s                                                                                                    |          |
| Other<br>Other                                                                                                    |                                                                                                    | List Brand                  | Mew WIC Minimum Inventory R                                                                              | legüken  |
| Other                                                                                                    |                                                                                                    |                             | Mew WIC Minimum Inventory R                                                                              | leguirer |
| Other                                                                                                    | n Least Expensive)                                                                                     | List Brand<br>Humpty Dumpty |                                                                                                    | lequirer |
| Other<br>*Eggs (Grade A Large, Doze<br>*Legumes- Peas / Beans Dr                                                                                                    | 12 394 794 7 <b>3</b> 21 20 M                                                                          |                             | S                                                                                                    | legüiren |
| Other<br>*Eggs (Grade A Large, Dozer<br>*Legumes- Peas / Beans Dr<br>Expensive)<br>*Legumes- Peas / Beans Ca                                                                                                    | ied (1 Pound Most                                                                                      |                             | 2.34                                                                                                    | teauirer |
| Other<br>*Eggs (Grade A Large, Dozer<br>*Legumes- Peas / Beans Dr<br>Expensive)<br>*Legumes- Peas / Beans Ca<br>Expensive without added sug                                                                      | ied (1 Pound Most<br>inned (15-16 oz Most<br>ar, fats, olis, or meats)                                 |                             | 2.34                                                                                                    | lequirer |
| Other<br>*Eggs (Grade A Large, Doze<br>*Legumes- Peas / Beans Dr<br>Expensive)<br>*Legumes- Peas / Beans Ca<br>Expensive without added sug<br>*Peanut Butter (16-18 oz Mo                                        | ied (1 Pound Most<br>inned (15-16 oz Most<br>ar, fats, olis, or meats)                                 |                             | \$<br>2.34<br>\$<br>\$                                                                                   |          |
| Station .                                                                                                    | ied (1 Pound Most<br>inned (15-16 oz Most<br>ar, fats, olis, or meats)<br>ist Expensive)               | Humpty Dumpty               | 5<br>2.34<br>5<br>5<br>5<br>5<br>5<br>5<br>5<br>5<br>5<br>5<br>5<br>5<br>5<br>5<br>5<br>5<br>5<br>5<br>5 | 14.75    |
| Other<br>*Eggs (Grade A Large, Doze<br>*Legumes- Peas / Beans Dr<br>Expensive)<br>*Legumes- Peas / Beans Ca<br>Expensive without added sug<br>*Peanut Butter (16-18 oz Mo<br>*Fish<br>Tuna Water Packed (Least B | ied (1 Pound Most<br>inned (15-16 oz Most<br>ar, fats, olis, or meats)<br>ist Expensive)<br>Expensive) | Humpty Dumpty               | 5<br>5<br>5<br>5<br>5<br>5<br>5<br>5<br>5<br>5<br>5<br>5<br>5<br>5                                       |          |
| Other<br>*Eggs (Grade A Large, Doze<br>*Legumes- Peas / Beans Dr<br>Expensive)<br>*Legumes- Peas / Beans Ca<br>Expensive without added sug<br>*Peanut Butter (16-18 oz Mo<br>*Fish                               | ied (1 Pound Most<br>inned (15-16 oz Most<br>ar, fats, olis, or meats)<br>ist Expensive)<br>Expensive) | Humpty Dumpty               | 5<br>5<br>5<br>5<br>5<br>5<br>5<br>5<br>5<br>5<br>5<br>5<br>5<br>5<br>5<br>5<br>5<br>5<br>5              | 14.75    |
| Other<br>*Eggs (Grade A Large, Doze<br>*Legumes- Peas / Beans Dr<br>Expensive)<br>*Legumes- Peas / Beans Ca<br>Expensive without added sug<br>*Peanut Butter (16-18 oz Mo<br>*Fish<br>Tuna Water Packed (Least B | ied (1 Pound Most<br>inned (15-16 oz Most<br>ar, fats, olis, or meats)<br>ist Expensive)<br>Expensive) | Humpty Dumpty               | 5<br>5<br>5<br>5<br>5<br>5<br>5<br>5<br>5<br>5<br>5<br>5<br>5<br>5<br>5<br>5<br>5<br>5<br>5              | 14.75    |

# **Saving a Partially Completed Survey**

You are not required to complete the entire survey in one session. A save feature allows you to save what has been entered and return later to continue the survey.

|                | Georgia WIC Approved Foods Price List   |
|----------------|-----------------------------------------|
|                | Vendor Information                      |
|                | Milk Pricing                            |
|                | Cheese- (Including Reduced Fat Cheeses) |
|                | Cther                                   |
|                | Juice                                   |
|                | Infant Foods                            |
|                | Whole Grains (Bread, Tortilla, Rice)    |
|                | Cereal                                  |
| To save, go to | Infant Formula                          |
| the bottom of  |                                         |
| the screen     | Comments                                |
| and select     | Save                                    |
| "Savo"         |                                         |

"<u>Save</u>".

# **Saving a Partially Completed Survey**

After clicking "**Save**", a screen will appear that will allow you to review your survey and make changes.

|                                       | Georgia WIC Approved Foods Price List  Vendor Information  Milk Pricing  Cheese- (Including Reduced Fat Cheeses)   | Survey Id: 168123 |                                                        |
|---------------------------------------|----------------------------------------------------------------------------------------------------|-------------------|--------------------------------------------------------|
|                                       | Other Ulice Infant Foods                                                                                           |                   | Clicking on<br>" <u>Next</u> " will                    |
| To make<br>changes, click             | <ul> <li>Whole Grains (Bread, Tortilla, Rice)</li> <li>Cereal</li> <li>Infant Formula</li> <li>Comments</li> </ul> |                   | display a<br>dialogue box<br>to either<br>finalize the |
| on " <u>Make</u><br><u>Changes</u> ". | Wake Changes Next                                                                                                  |                   | survey or<br>finish later.                             |
|                                       |                                                                                                    |                   | We Protect Lives                                       |

# **Saving a Partially Completed Survey**

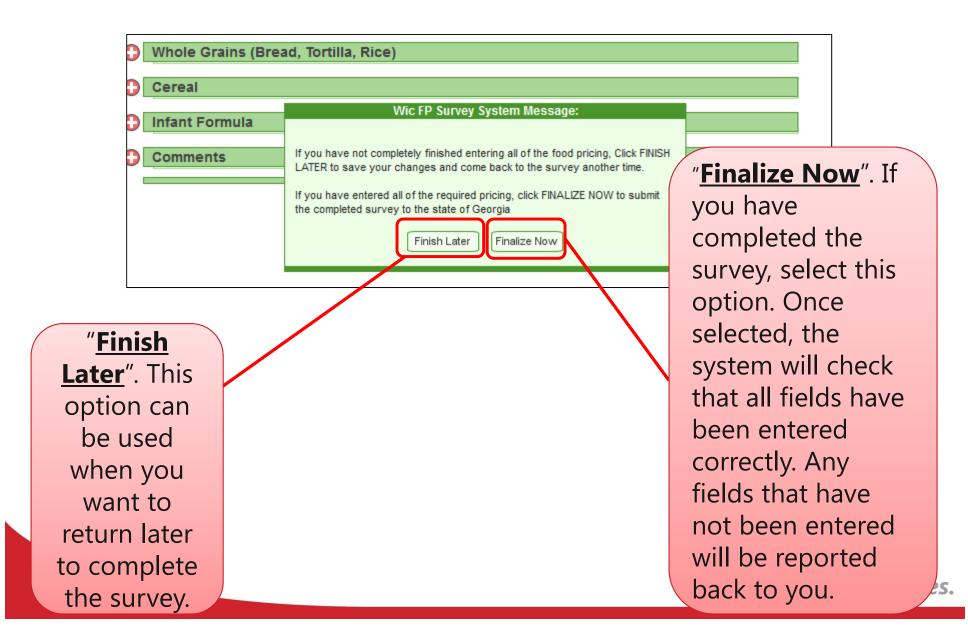

### **Finalizing a Completed Survey**

Once you have completed the survey go to the bottom of the page and select "<u>Save</u>". The window below will appear.

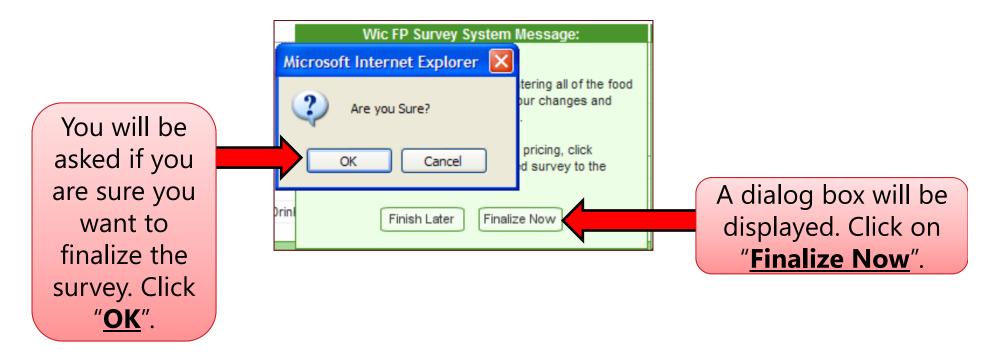

#### **Missing Data Screen**

| Questionnaire Incomplete                                                                                                    | If the survey<br>questionnaire is     |
|----------------------------------------------------------------------------------------------------|---------------------------------------|
| You may not finalize this survey at this time for the following reason(s):                                                                                                    | incomplete, the<br>survey will prompt |
| <ul> <li>You must supply a first name, last name, and phone number for the person completing this survey.</li> <li>You must enter a price for *Whole Milk and at least one price of the following milks *(skim, low-fat, reduced fat) before you can finalize this response</li> <li>You must enter a price for *Powder Milk - 3 quarts or * Evaporated Milk - 12oz before you can finalize this response</li> <li>A price for either the 16 oz Block, Sliced or String Cheese Must be entered before you can finalize this response</li> <li>You must enter a price for *Eggs before you can finalize this response</li> <li>You must enter a price for *Eggs before you can finalize this response</li> <li>You must enter a price for *Legumes- Peas / Beans Canned (15-16 oz Most Expensive) before</li> <li>You must enter a price for *Legumes- Peas / Beans Dried (1 Pound Most Expensive) before</li> </ul> | you in a new page.                    |
| you can finalize this response<br>You must enter a price for *Peanut Butter (16-18 oz Most Expensive) before you can finalize this                                                                                                    | Click on the                          |
| You may <u>click here</u> to return to this response, then click EDIT to make changes or you may login at another time and complete the required pricing.                                                                                                    | hyperlink to return to                |
| Thank you for taking part in the WIC pricing survey, please <u>Click Here</u> to fill in a short questionnaire about your experience using this tool.                                                                                                    | the incomplete response, then click   |

We Protect Lives.

edit to make the

necessary changes.

#### **Survey Completed**

If the survey questionnaire is complete, the survey will prompt you in a new page.

**Questionnaire Complete** 

Thank you very much for taking the time to complete this survey. Your response for this survey has been sent to the WIC Food Pricing program for review.

Because this survey is for a Corporate WIC vendor, you may copy this response to other stores. <u>Click</u> <u>Here</u> to bring up this response and a list of stores that it may be copied to.

As a corporate vendor, you will click on "<u>Click Here</u>" to take you back to the survey to copy the information for additional stores.

# **Copying Multiple Stores**

After selecting the "<u>Click Here</u>" hyperlink, the following screen will appear.

The "<u>+</u>" will not appear until the survey is completed and finalized. Click the "<u>+</u>" sign here.

| rgia WIC Approved Food                                                                                                    | s Price List Survey Id                                                | : 4 |
|----------------------------------------------------------------------------------------------------|-----------------------------------------------------------------------|-----|
| /endor Information                                                                                                    |                                                                       |     |
| NOTE: This Survey has been finalize<br>No changes may be made to the da<br>If you need to make a change pleas                                              | ta that was entered here.                                             |     |
| Vendor Number:                                                                                                    | 2987                                                                  |     |
| Vendor Name:                                                                                                    | TEST FOOD STORES #1                                                   |     |
| Address:                                                                                                    |                                                                       |     |
|                                                                                                    | , GA -                                                                |     |
| Phone:                                                                                                    | (404) 752-6206 ext.                                                   |     |
| Fax:                                                                                                    | () -                                                                  |     |
| Email:                                                                                                    |                                                                       |     |
| This Survey was Completed By:                                                                                                    |                                                                       |     |
| First Name                                                                                                    | Alex                                                                  |     |
| Last Name:                                                                                                    | Cowell                                                                |     |
| Phone:                                                                                                    | (404) 676-4444                                                        |     |
| Email:                                                                                                    |                                                                       |     |
| Since this survey is for a Corporate to save time.                                                                                                    | WIC Vendor, you may copy the pricing for this response to the other s | ore |
| To copy this response to 1 or more                                                                                                    | stores:                                                               |     |
| <ol> <li>Open up the list of stores by clicking of<br/>2. Select the stores you wish to copy thi<br/>2. Click the "Copy" button to copy this su</li> </ol> | is survey to by checking the boxes next to the store name.            |     |
|                                                                                                    | previously recorded response for the selected stores.                 |     |
| Stores:                                                                                                    |                                                                       |     |

### **Copying Multiple Stores**

After selecting the "<u>+</u>", the stores will appear at the bottom.

Select the stores you wish to copy the information to.

Click on the "**Copy**" icon. A message will appear instructing you to wait for the copy process to finish. Georgia WIC Approved Foods Price List Survey Id: 4399 Vendor Information NOTE: This Survey has been finalized. No changes may be made to the data that was entered here. If you need to make a change please contact: Vendor Number: 2987 Vendor Name: **TEST FOOD STORES #1** Address: GA -Phone: (404) 752-6206 ext. Fax: () -Email: This Survey was Completed By: First Name Alex Last Name: Cowell Phone: (404) 676-4444 Email: Since this survey is for a Corporate WIC Vendor, you may copy the pricing for this response to the other stores to save time. To copy this response to 1 or more stores: Open up the list of stores by clicking on the plus (+) sign below. Select the stores you wish to copy this survey to by checking the boxes next to the store name. 2. Click the "Copy" button to copy this survey to the selected stores. Please note that this will overwrite any previously recorded response for the selected store Ε Stores: 

 Select All
 Clear All TEST FOOD STORES #10 TEST FOOD STORES #9 TEST FOOD STORES #8 TEST FOOD STORES #4 TEST FOOD STORES #6 Copy vve Protect Lives.

# **Copying Multiple Stores**

| Vendor Id   | Store Name           | Finalized Y/N?      |
|-------------|----------------------|---------------------|
| <u>2987</u> | TEST FOOD STORES #1  | Y <u>unfinalize</u> |
| <u>3491</u> | TEST FOOD STORES #10 | Y <u>unfinalize</u> |
| 1270        | TEST FOOD STORES #4  | Y <u>unfinalize</u> |
| 0143        | TEST FOOD STORES #6  | Y <u>unfinalize</u> |
| 2197        | TEST FOOD STORES #8  | Y <u>unfinalize</u> |
| 2870        | TEST FOOD STORES #9  | Ν                   |

Click the refresh icon on your browser and now the selected stores are now finalized.

**NOTE:** In this example, since we used Vendor ID 2870, it will not show as finalized. It is considered the primary for this example.

Using the Corporate Vendor ID, the primary Vendor ID (in this case 2870) would be selected to update the survey from this screen or to access the survey from the Login screen.

# **Making Changes to Finalized Surveys**

# This feature is for stores that have price variations for WIC approved items.

| Vendor Id   | Store Name                      | Finalized Y/N?      |
|-------------|---------------------------------|---------------------|
| <u>2987</u> | TEST FOOD STORES #1             | Y <u>unfinalize</u> |
| 3491        | TEST FOOD STORES #10            | N                   |
| <u>1270</u> | TEST FOOD STORES #4             | Y <u>unfinalize</u> |
| <u>0143</u> | TEST FOOD STORES #6             | Y <u>unfinalize</u> |
| <u>2197</u> | TEST FOOD STORES #8             | Y <u>unfinalize</u> |
| <u>2870</u> | TEST FOOD STORES #9             | N                   |
|             |                                 |                     |
| Clic        | <mark>k on the Vendor II</mark> | D and the           |
| surve       | ey will open in edi             | t mode. In          |
| edit        | mode you can m                  | ake price           |
|             |                                 |                     |

changes. In this example, we unfinalized vendor #3491

As part of the Shelf Price Survey, Sales and Use documents (ST-3 Form) must be uploaded to the SENDSS website.

|                                                     |                      | EATHEALTHYCROWHEALTHYLIVEHEALTHY |
|-----------------------------------------------------|----------------------|----------------------------------|
| endor's Monthly Sales [<br>Upload ST-3 Forms        | Data                 |                                  |
| • Upload a File:<br>Please Select a File to Upload: |                      |                                  |
|                                                     | Browse               | Upload File                      |
| Previously uploaded files:<br>No files uploaded     |                      |                                  |
|                                                     |                      |                                  |
| Click on the "I                                     | Browse" icon to op   | pen                              |
|                                                     | rer to choose a file |                                  |
|                                                     |                      |                                  |

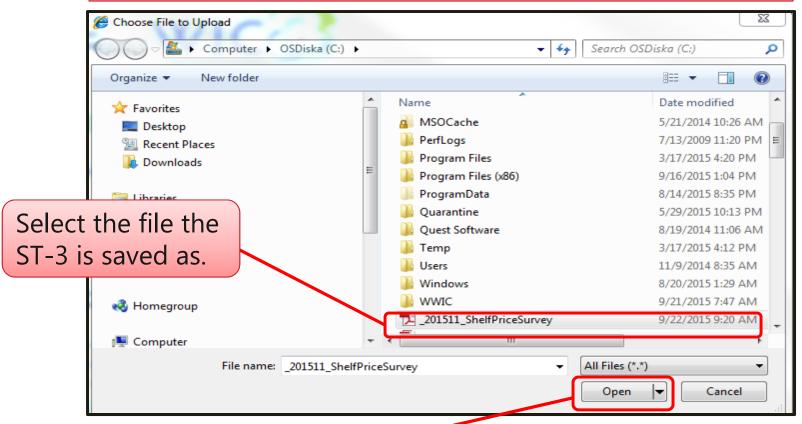

Click the **Open** button on the window explorer in order to show the selected file. The file will show in the **Select File** box.

| Georgia Department of Public Health                                             | Georgia Department of Public Health<br>Women, Infants, and Children (WIC) | G E O R G I A<br>WICCOWHEALTHYLIVEHEALTHY |
|---------------------------------------------------------------------------------|---------------------------------------------------------------------------|-------------------------------------------|
| Vendor's Monthly Sal                                                            | es Data                                                                   |                                           |
| Upload ST-3 Forms     Upload a File:     Please Select a File to Upl     201511 |                                                                           | Upload File                               |
| _201511_Shelf<br>Previously uploaded files<br>No files uploaded                 |                                                                           |                                           |
| Clic                                                                            | < on the " <u>Upload</u> " file<br>icon.                                  |                                           |
|                                                                                 |                                                                           |                                           |

| Vendor's Monthly Sales Data                                                 |                       |                   |
|-----------------------------------------------------------------------------|-----------------------|-------------------|
| Upload ST-3 Forms                                                           |                       |                   |
| <ul> <li>Upload a File:</li> <li>Please Select a File to Upload:</li> </ul> |                       |                   |
|                                                                             | Browse                | Upload File       |
| Previously uploaded files:                                                  |                       |                   |
| File Name:<br>F1899419893/_201511_ShelfPriceSurvey.pdf                      | Upload D<br>09-22-201 | ate<br>5 01:56 pm |
|                                                                             |                       |                   |
| Once you click " <b>Upl</b>                                                 | oad" the              |                   |
| file name will appe<br>with the time and                                    | ear here              |                   |
|                                                                             |                       | We                |

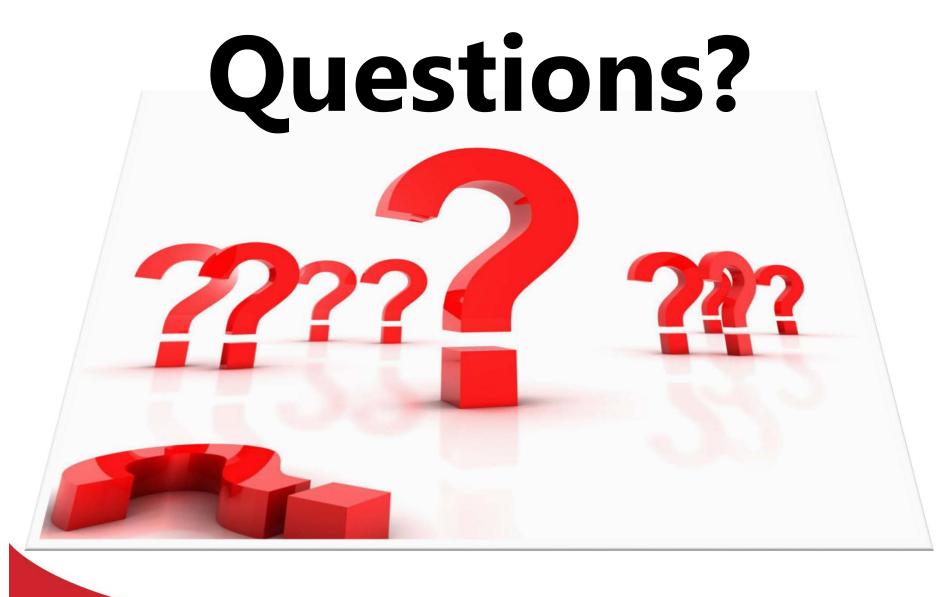